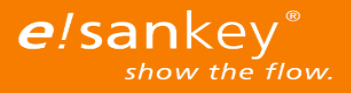

# **Working with the e!Sankey Calc-Beta**

Thank you for your interest to test the e!Sankey Calc-Beta. This text lists usage tips and current restrictions to help you make the most out of your testing experience.

# **Installation**

You can download e!Sankey Calc-Beta as a self-extracting archive (.exe) or as a zip file (.zip).

- You can execute **the self-extracting archive** as usual. You will be asked for a directory into which the e!Sankey Calc-Beta files are to be unpacked. When this process is complete, you can start e!Sankey Calc-Beta by changing to the directory you just selected, and then run the file "eSankey.exe" in the subdirectory "esankeyCalc".
- It is possible that the Internet Explorer may prevent the file from being downloaded or a Windows SmartScreen warning message is displayed when this file is executed. In this case, you can also download e!Sankey Calc-Beta as a zip archive. This issue affects only the beta test, the final version will not be affected.
- **The zip file** can be extracted in the Windows Explorer by right clicking on "Extract all ..." (the exact name may vary depending on the version of the operating system). You can then run e!Sankey Calc-Beta as described above.

Please note that e!Sankey Calc-Beta requires an installed .NET 4.6.1 framework to run properly. If the framework is not installed yet, you can download an installer [here.](https://support.microsoft.com/en-us/kb/3102436)

Should you encounter problems while working with e!Sankey Calc-Beta or if you have general questions and suggestions, please do not hesitate to contact us via e-mail at [beta@e-sankey.com.](mailto:beta@e-sankey.com)

### **Tips**

- **Process Operations:** e!Sankey Calc-Beta allows you to calculate flows automatically using "Process Operations". To do so select a process and open the selection dialog either by double-clicking or via the context menu (right-click and select "Process Operations"). After choosing an operation, closing the dialog with OK will trigger an automatic calculation.
- **Manual calculation:** After changing the quantity of flows manually or via Excel Live Links, the calculation has to be started manually either via the main menu ("Calculation | Start") or by simply pressing "F9".
- **Identify calculated flows:** Please refer to the flow properties to distinguish the type of flows. Flows calculated by Process Operations are marked with a calculator symbol.

### **Restrictions**

- **Process Operations:** In this beta version you can choose between six Process Operations. In the future we will provide more operations, also depending on your feedback.
- **Using existing e!Sankey files**: Diagrams that you create or save in the beta version of e!Sankey Calc **cannot** be opened in other e!Sankey versions. Diagrams that you created with e!Sankey or e!Sankey Pro are opened in e!Sankey Calc-Beta as a template. You will be asked for a new filename when saving, so you can still use your original file in e!Sankey or e!Sankey Pro.

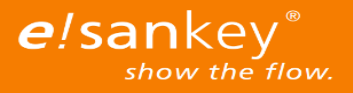

- **User-defined units**: This beta version only allows the usage of SI units for the calculation of flows with Process Operations. A list of available units can be found in the main menu via "Calculation | List of available SI units".
- **Copy and paste**: "Process Operations" will not be copied when copying a process in this beta version of e!Sankey Calc. Previously calculated flows are copied, but in the case of a recalculation, they are deleted or overwritten.
- **Interface Language**: This beta version of e!Sankey Calc is only available in English.

# **Feedback appreciated**

- **User feedback**: We are very interested in hearing from you regarding your e!Sankey Calc-Beta user experience. You can rate the overall usage of "Process Operations" via "Feedback | Rate Feature". The Feature Rating dialog also allows for suggestions and general comments to be included in the rating. We are looking forward to your feedback!
- **Automatic sending of anonymous usage statistics**: This beta version sends anonymous usage statistics, e.g. frequently used features and information about memory and operating system. **No personal information** will be collected. The menu entry "Feedback | Settings" shows which data is collected. This option is required in the beta version of e!Sankey Calc. You are helping us to improve the software.